## **DEGREE CERTIFICATION – PRELIMINARY PREPARATION (PRELIM PREP)**

## NAVIGATION

1. Log into myUFL, then navigate to:

Nav Bar > Main Menu > Student Information System > Records and Enrollment > Graduation > Degree Certification > Degree Certification Main Search

## PRELIM PREP

- There are four parameters you select to get a list of your credentials. Always fill them in from top to bottom.
- 1. Your certifier level should default for you. Select the **credential type** you want to review. In this example, the Degree credential type is selected.

| K) Home                            |                                                |         |                                                        | _              |                                  |
|------------------------------------|------------------------------------------------|---------|--------------------------------------------------------|----------------|----------------------------------|
| Certifier Level<br>Credential Type | <ul> <li>Department</li> <li>Degree</li> </ul> | College | <ul> <li>Administrator</li> <li>Certificate</li> </ul> |                |                                  |
| Term                               | Q                                              |         |                                                        | Term Dates not | t Configured                     |
| Prelim Prep                        |                                                | to      |                                                        | Prelim Cert    | to                               |
| Calendar                           |                                                |         |                                                        | Ψ              | Export all colleges to Excel     |
| Final Prep                         |                                                | to      |                                                        | Final Cert     | to                               |
|                                    |                                                |         |                                                        |                | Export selected college to Excel |
|                                    | Search/R                                       | lefresh |                                                        |                |                                  |

2. Enter the term you wish to review.

| ertifier Level  | Department | College | Administrator |                |                                  |
|-----------------|------------|---------|---------------|----------------|----------------------------------|
| credential Type | Degree     | Minor   | Certificate   |                |                                  |
| Term            |            |         |               | Term Dates not | Configured                       |
| Prelim Pre      | p          | to      |               | Prelim Cert    | to                               |
| Calenda         | r          |         |               | ٣              | Export all colleges to Excel     |
| Final Pre       | D          | to      |               | Final Cert     | to                               |
|                 | n          |         |               |                | Export selected college to Excel |

- 3. Press tab. The Preliminary Preparation information loads.
- 4. Select your calendar.

| Certifier Level  | O Department   College   Administra    | tor PRELIMINARY PREP period now open                |
|------------------|----------------------------------------|-----------------------------------------------------|
| Credential Type  | Degree     Minor     Certificate       |                                                     |
| Term             | 2188 Q Fall 2018                       |                                                     |
| Prelim Prep      | 08/01/2018 8:00AM to 10/01/2018 5:00PM | Prelim Cert 10/02/2018 8:00AM to 10/04/2018 12:00PM |
| Calendar         |                                        | <ul> <li>Export all colleges to Excel</li> </ul>    |
|                  | Certificates and Undergraduate Degrees |                                                     |
| Final Prep       | Dental - DMD                           | to                                                  |
| Academic Program | Graduate School Degrees                | Export selected college to Excel                    |
|                  | Law - JD and SJD                       |                                                     |
|                  | Law - LLMC                             |                                                     |
|                  | Law - LLME<br>Law - LLMI               |                                                     |
|                  | Law - LLMI                             |                                                     |
|                  | Medical - MD                           |                                                     |
|                  | Pharmacy - PharmD                      |                                                     |
|                  | Physician Assistant - MPAS             |                                                     |
|                  | Professional DBA, DOT and AUD          |                                                     |
|                  | Veterinary Medicine - DVM              |                                                     |

- 5. Click Search/Refresh.
- 6. If you need to add an application for a student, click Add Degree/Minor Application.

|                                                      | Department<br>Degree |                  | Certificate   | pr P             | RELIMIN      | ARY PR          | EP period                         | now ope    | n           |
|------------------------------------------------------|----------------------|------------------|---------------|------------------|--------------|-----------------|-----------------------------------|------------|-------------|
| Term 21                                              | 88 🔍 🛛 Fall 20       | 018              |               |                  |              |                 |                                   |            |             |
| Prelim Prep 0                                        | 8/01/2018 8:00AM     | to 10/01/20      | 18 5:00PM     | Prelim Cert      | t 10/02/2018 | 8:00AM          | to 10/04/2018                     | 12:00PM    |             |
| Calendar C                                           | ertificates and Unde | rgraduate Deg    | rees          |                  | • E          | Export all coll | eges to Excel                     |            |             |
| Final Prep 1<br>cademic Program                      | 0/07/2018 8:00AM     | to 12/17/20      | 18 12:00PM    | Final Cer        |              |                 | to 12/18/2018<br>college to Excel | 12:00PM    |             |
|                                                      | Search/Refre         | sh               | Add Degree/Mi | inor Application | Add As       | ociates Deg     | ree                               |            |             |
|                                                      |                      |                  |               |                  |              |                 |                                   |            |             |
| Associate of Arts                                    |                      | Dept Deci        | sion          | Dept Finalized   | d            | Col Decisi      | on                                | Col Decisi | on F        |
| Associate of Arts<br>UGLAS<br>Liberal Arts and Scien | ICES                 | Dept Deci<br>0 / |               |                  |              |                 | on<br>0 = 0.00%                   |            | on F<br>0 = |
| UGLAS                                                | ICES                 |                  |               |                  |              |                 |                                   |            |             |

7. Enter the Student ID number.

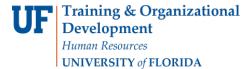

|           | ree Cert   |                 | ci   |                   |                  |         |             |                  |                     |                                              |       |                                             |
|-----------|------------|-----------------|------|-------------------|------------------|---------|-------------|------------------|---------------------|----------------------------------------------|-------|---------------------------------------------|
| dd A De   | gree or w  | linor Applica   | auon |                   |                  |         |             |                  |                     |                                              |       |                                             |
| erm 2188  | Fall 2018  | 3               |      |                   |                  |         |             |                  |                     |                                              |       |                                             |
| Select St | udent and  | l Program       |      |                   |                  |         |             |                  |                     |                                              |       |                                             |
|           |            |                 |      |                   |                  |         |             |                  |                     |                                              |       |                                             |
|           |            | ure Pro Look up |      | ) (Alt+5)         |                  |         |             |                  |                     | Personalize   Find                           | a   🖪 | First 3 1 of 1                              |
|           |            |                 |      | Program<br>Status | Action<br>Reason | Program | Institution | Academic<br>Plan | Plan<br>Description | Personalize   Find  <br>Academic<br>Sub-Plan |       | First 🚯 1 of 1 🖗<br>Sub Plan<br>Description |
| Curren    | t and Futu | Car Effective   |      | Program<br>Status | Action<br>Reason | Program | Institution |                  |                     | Academic                                     | 0     | Sub Plan                                    |

8. Select the student's program/plan. Multiple rows can be selected if the student has a double major or minor(s). Then, click Ok.

|                   |                      |                                            | plicatio                           | n        |                             |                          |         |                |                  |                                  |                                              |          |                                             |
|-------------------|----------------------|--------------------------------------------|------------------------------------|----------|-----------------------------|--------------------------|---------|----------------|------------------|----------------------------------|----------------------------------------------|----------|---------------------------------------------|
| m 2188            | Fall 2018            |                                            |                                    |          |                             |                          |         |                |                  |                                  |                                              |          |                                             |
| elect Stu         | udent and            | Program                                    | m                                  |          |                             |                          |         |                |                  |                                  |                                              |          |                                             |
| Dhudaata          | aliaible fee         | and sale if                                | in terms of                        |          |                             |                          |         |                |                  |                                  |                                              |          |                                             |
|                   | eligible for         | graduate th                                | this term w                        | vill be  | e available.                |                          |         |                |                  |                                  |                                              |          |                                             |
|                   |                      |                                            |                                    |          |                             |                          |         |                |                  |                                  |                                              |          |                                             |
| Empl ID           | 02062630             | Q                                          | Alberta                            | Allig    | ator                        |                          |         |                |                  |                                  |                                              |          |                                             |
|                   |                      | Q<br>are Progra                            |                                    | -        | ator                        |                          |         |                |                  |                                  | Personalize   Find                           | 21       | First ④ 1-4 of 4                            |
|                   |                      |                                            | ram/Plan                           | -        |                             | Action<br>Reason         | Program | Institution    | Academic<br>Plan | Plan<br>Description              | Personalize   Find  <br>Academic<br>Sub-Plan | a        | First ③ 1-4 of 4<br>Sub Plan<br>Description |
| Current           | t and Futu           | Car Effect                                 | ram/Plan                           | Seq      |                             | Action<br>Reason<br>ELIG | Program | Institution    | Plan             | Plan                             | Academic                                     |          | Sub Plan                                    |
| Current           | t and Futu<br>Career | Car Effect<br>Nbr Date<br>1 07/0           | ram/Plan<br>ective<br>le           | Seq<br>3 | Program<br>Status           | Reason                   |         | UFLOR          | Plan<br>ATY_MS   | Plan<br>Description              | Academic                                     | 21       | Sub Plan                                    |
| Current<br>Select | Career<br>GRAD       | Car Effect<br>Nbr Date<br>1 07/0<br>1 07/0 | ram/Plan<br>ective<br>e<br>02/2018 | Seq<br>3 | Program<br>Status<br>Active | Reason<br>ELIG<br>ELIG   | GRLAS   | UFLOR<br>UFLOR | Plan<br>ATY_MS   | Plan<br>Description<br>Astronomy | Academic                                     | Genetics | Sub Plan                                    |

9. Enter the **student's name**. If special characters are needed for the name, click the keyboard icon. Copy and paste the special character from the keyboard into the name field.

| Empl ID  |                                                                                                    |                                                               | Q Alberta                                                                                                    |                                                        |                                                                                         |                                                       |                                                            |                                                         |                                                  |                               |                                                    |                          |    |                      |          |                         |
|----------|----------------------------------------------------------------------------------------------------|---------------------------------------------------------------|----------------------------------------------------------------------------------------------------|--------------------------------------------------------|-----------------------------------------------------------------------------------------|-------------------------------------------------------|------------------------------------------------------------|---------------------------------------------------------|--------------------------------------------------|-------------------------------|----------------------------------------------------|--------------------------|----|----------------------|----------|-------------------------|
| Curren   | nt and Fut                                                                                                    | ure P                                                         | rogram/Pla                                                                                                    | ns                                                     |                                                                                         |                                                       |                                                            |                                                         |                                                  |                               |                                                    |                          | Pe | sonalize   Find      | 21       | First 🕚 1-2 0           |
| Select   | Career                                                                                                    | Car                                                           | Effective<br>Date                                                                                                    | Seq                                                    | Program<br>Status                                                                       | Action<br>Reason                                      | Program                                                    | Institution                                             | Academic<br>Plan                                 |                               | D                                                  | Plan                     | n  | Academic<br>Sub-Plan |          | Sub Plan<br>Description |
|          | UGRD                                                                                                    | 0                                                             | 08/13/2018                                                                                                    | 1                                                      | 1 Active                                                                                | ELIG                                                  | UGLAS                                                      | UFLOR                                                   | IDS_BS                                           | Interd                        | isciplina                                          | y Studi                  | IS | IDS_BS36             | Genetics |                         |
|          | UGRD                                                                                                    | 0                                                             | 08/13/2018                                                                                                    | 1                                                      | Active                                                                                  | ELIG                                                  | UGLAS                                                      | UFLOR                                                   | APY_UMN                                          | Anthr                         | opology                                            |                          |    |                      |          |                         |
|          |                                                                                                    |                                                               |                                                                                                    |                                                        |                                                                                         |                                                       |                                                            |                                                         |                                                  |                               |                                                    |                          |    |                      |          |                         |
| Addition | nal Data Re                                                                                                    | quire                                                         | 10                                                                                                    |                                                        |                                                                                         |                                                       |                                                            |                                                         |                                                  |                               |                                                    |                          |    |                      |          |                         |
| Name t   | to appear or                                                                                                    | Cred                                                          | iential                                                                                                    |                                                        |                                                                                         |                                                       |                                                            |                                                         |                                                  |                               |                                                    |                          |    |                      |          |                         |
|          |                                                                                                    | I CIEU                                                        | rential                                                                                                    |                                                        |                                                                                         |                                                       |                                                            |                                                         |                                                  |                               |                                                    |                          |    |                      |          |                         |
|          |                                                                                                    |                                                               |                                                                                                    |                                                        |                                                                                         |                                                       |                                                            |                                                         |                                                  |                               |                                                    |                          |    |                      |          |                         |
| Instruct | tions                                                                                                    |                                                               |                                                                                                    |                                                        |                                                                                         |                                                       |                                                            |                                                         |                                                  |                               |                                                    |                          |    |                      |          |                         |
|          |                                                                                                    | udent                                                         | name exactly                                                                                                    | as v                                                   | ou want it to                                                                           | appear o                                              | n the diplor                                               | na                                                      |                                                  |                               |                                                    |                          |    |                      |          |                         |
| :        | Enter the st<br>Please indic                                                                                               | ate ca                                                        | name exactly<br>apital and low                                                                                                    | er-ca                                                  | se letters. D                                                                           | o NOT us                                              | e all upper                                                | or all lower                                            | -case letters                                    |                               |                                                    |                          |    |                      |          |                         |
| ÷        | Enter the st<br>Please india<br>Use only hy                                                                                | phen                                                          | apital and low<br>or period pun                                                                                                    | er-ca<br>ctuati                                        | se letters. D                                                                           | o NOT us                                              | e all upper<br>tion will be                                | or all lower                                            |                                                  |                               |                                                    |                          |    |                      |          |                         |
| :        | Enter the st<br>Please indic<br>Use only hy<br>Click 'availa                                                               | phen<br>ble ch                                                | apital and low<br>or period pun<br>haracters' belo                                                                                             | er-ca<br>ctuati                                        | se letters. D                                                                           | o NOT us                                              | e all upper<br>tion will be                                | or all lower                                            |                                                  | the p                         | opup and                                           | 1 paste                  |    |                      |          |                         |
| :        | Enter the st<br>Please indic<br>Use only hy<br>Click 'availa<br>into name fi                                               | phen<br>ble ch<br>elds a                                      | apital and low<br>or period pun<br>haracters' belo<br>is needed.                                                                               | er-ca<br>ctuati<br>ow for                              | se letters. E<br>on. No othe<br>a list of ava                                           | o NOT us<br>r punctual<br>allable cha                 | e all upper<br>tion will be<br>racters. Co                 | or all lower<br>accepted.<br>py diacritic               | al marks from                                    |                               |                                                    |                          |    |                      |          |                         |
| :        | Enter the st<br>Please india<br>Use only hy<br>Click 'availa<br>into name fi<br>If you are un                              | phen<br>ble ch<br>elds a                                      | apital and low<br>or period pun<br>haracters' belo                                                                                             | er-ca<br>ctuati<br>ow for                              | se letters. E<br>on. No othe<br>a list of ava                                           | o NOT us<br>r punctual<br>allable cha                 | e all upper<br>tion will be<br>racters. Co                 | or all lower<br>accepted.<br>py diacritic               | al marks from                                    |                               |                                                    |                          |    |                      |          |                         |
| :        | Enter the st<br>Please indic<br>Use only hy<br>Click 'availa<br>into name fi<br>If you are un<br>392-1374.                 | cate ca<br>phen<br>ble ch<br>elds a<br>nable                  | apital and low<br>or period pun<br>haracters' belo<br>is needed.<br>to represent t                                                             | er-ca<br>ctuati<br>ow for<br>he sp                     | se letters. E<br>ion. No othe<br>r a list of ava<br>lecial chara                        | to NOT us<br>r punctual<br>allable cha<br>cters in yo | e all upper<br>ion will be a<br>racters. Co<br>ur name, pl | or all lower<br>accepted.<br>py diacritic<br>ease conta | al marks from                                    | ar's O                        | ffice at (                                         | 352)                     |    |                      |          |                         |
| The stu  | Enter the st<br>Please indic<br>Use only hy<br>Click 'availa<br>into name fi<br>If you are un<br>392-1374.<br>udent must c | cate ca<br>phen<br>ble ch<br>elds a<br>nable                  | apital and low<br>or period pun<br>haracters' belo<br>is needed.<br>to represent t                                                             | er-ca<br>ctuati<br>ow for<br>he sp                     | se letters. E<br>ion. No othe<br>r a list of ava<br>lecial chara                        | to NOT us<br>r punctual<br>allable cha<br>cters in yo | e all upper<br>ion will be a<br>racters. Co<br>ur name, pl | or all lower<br>accepted.<br>py diacritic<br>ease conta | al marks from                                    | ar's O                        | ffice at (                                         | 352)                     |    |                      |          |                         |
| The stu  | Enter the st<br>Please indic<br>Use only hy<br>Click 'availa<br>into name fi<br>If you are un<br>392-1374.                 | cate ca<br>phen<br>ble ch<br>elds a<br>nable                  | apital and low<br>or period pun<br>haracters' belo<br>is needed.<br>to represent t                                                             | er-ca<br>ctuati<br>ow for<br>he sp                     | se letters. E<br>ion. No othe<br>r a list of ava<br>lecial chara                        | to NOT us<br>r punctual<br>allable cha<br>cters in yo | e all upper<br>ion will be a<br>racters. Co<br>ur name, pl | or all lower<br>accepted.<br>py diacritic<br>ease conta | al marks from                                    | ar's O                        | ffice at (                                         | 352)                     |    |                      |          |                         |
| The stu  | Enter the st<br>Please indic<br>Use only hy<br>Click 'availa<br>into name fi<br>If you are un<br>392-1374.<br>udent must c | cate ca<br>phen<br>ble ch<br>elds a<br>nable                  | apital and low<br>or period pun<br>haracters' belo<br>is needed.<br>to represent t                                                             | er-ca<br>ctuati<br>ow for<br>he sp<br>itory g          | se letters. E<br>ion. No othe<br>r a list of avi<br>ecial charai<br>graduation s        | to NOT us<br>r punctual<br>allable cha<br>cters in yo | e all upper<br>ion will be a<br>racters. Co<br>ur name, pl | or all lower<br>accepted.<br>py diacritic<br>ease conta | al marks from<br>ct the Regist<br>I transcript o | ar's O<br>proof               | ffice at (:<br>of gradu                            | ation                    |    |                      |          |                         |
| The stu  | Enter the st<br>Please indic<br>Use only hy<br>Click 'availa<br>into name fi<br>If you are un<br>392-1374.<br>udent must c | cate ca<br>phen<br>ble ch<br>elds a<br>nable                  | apital and low<br>or period pun<br>haracters' belo<br>is needed.<br>to represent t<br>ete the manda<br>i completed.                            | er-ca<br>ctuati<br>ow for<br>he sp<br>itory g          | se letters. E<br>ion. No othe<br>r a list of avi<br>ecial charai<br>graduation s        | to NOT us<br>r punctual<br>allable cha<br>cters in yo | e all upper<br>ion will be a<br>racters. Co<br>ur name, pl | or all lower<br>accepted.<br>py diacritic<br>ease conta | al marks from                                    | ar's O<br>proof<br>Á Á        | ffice at (:<br>of gradu                            | ation                    | ξÇ |                      |          |                         |
| The stu  | Enter the st<br>Please indic<br>Use only hy<br>Click 'availa<br>into name fi<br>If you are un<br>392-1374.<br>udent must c | cate ca<br>phen<br>ble ch<br>elds a<br>nable<br>omple<br>been | apital and low<br>or period pun<br>haracters' belo<br>is needed.<br>to represent t<br>ete the manda<br>i completed.                            | er-ca<br>ctuati<br>ow for<br>the sp<br>atory g         | se letters. E<br>ion. No othe<br>r a list of avi<br>ecial charai<br>graduation s        | to NOT us<br>r punctual<br>allable cha<br>cters in yo | e all upper<br>ion will be a<br>racters. Co<br>ur name, pl | or all lower<br>accepted.<br>py diacritic<br>ease conta | al marks from<br>ct the Regist<br>I transcript o | ar's O<br>proof               | ffice at (<br>of gradu                             | ation                    |    |                      |          |                         |
| The stu  | Enter the st<br>Please indic<br>Use only hy<br>Click 'availa<br>into name fi<br>If you are un<br>392-1374.<br>udent must c | cate ca<br>phen<br>ble ch<br>elds a<br>nable<br>omple<br>been | apital and low<br>or period pun<br>haracters' belo<br>to represent t<br>the the manda<br>completed.<br>First Name                              | er-ca<br>ctuati<br>ow for<br>the sp<br>atory g         | se letters. E<br>ion. No othe<br>r a list of avi<br>ecial charai<br>graduation s        | to NOT us<br>r punctual<br>allable cha<br>cters in yo | e all upper<br>ion will be a<br>racters. Co<br>ur name, pl | or all lower<br>accepted.<br>py diacritic<br>ease conta | al marks from<br>ct the Regist<br>transcript o   | ar's O<br>proof<br>Á Á        | ffice at ()<br>of gradu<br>À Ã À<br>È È Ì          | ation<br>A<br>Í          |    |                      |          |                         |
| The stu  | Enter the st<br>Please indic<br>Use only hy<br>Click 'availa<br>into name fi<br>If you are un<br>392-1374.<br>udent must c | cate ca<br>phen<br>ble ch<br>elds a<br>nable<br>omple<br>been | apital and low<br>or period pun<br>naracters' beid<br>is needed,<br>to represent t<br>ete the manda<br>completed.<br>First Name<br>Aiddle Name | er-ca<br>ctuati<br>ow for<br>he sp<br>atory g<br>Alber | se letters. E<br>ion. No othe<br>r a list of ava<br>recial charai<br>graduation s<br>ta | to NOT us<br>r punctual<br>allable cha<br>cters in yo | e all upper<br>ion will be a<br>racters. Co<br>ur name, pl | or all lower<br>accepted.<br>py diacritic<br>ease conta | al marks from<br>ct the Regist<br>transcript o   | ar's O<br>proof<br>É É<br>I Í | ffice at ()<br>of gradu<br>À Ă Ă<br>È È Ì<br>Ì Ò Ó | ation<br>A A<br>I<br>D Ô | ĩ  |                      |          |                         |
| The stu  | Enter the st<br>Please indic<br>Use only hy<br>Click 'availa<br>into name fi<br>If you are un<br>392-1374.<br>udent must c | cate ca<br>phen<br>ble ch<br>elds a<br>nable<br>omple<br>been | apital and low<br>or period pun<br>haracters' belo<br>to represent t<br>the the manda<br>completed.<br>First Name                              | er-ca<br>ctuati<br>ow for<br>he sp<br>atory g<br>Alber | se letters. E<br>ion. No othe<br>r a list of ava<br>recial charai<br>graduation s<br>ta | to NOT us<br>r punctual<br>allable cha<br>cters in yo | e all upper<br>ion will be a<br>racters. Co<br>ur name, pl | or all lower<br>accepted.<br>py diacritic<br>ease conta | al marks from<br>ct the Regist<br>transcript o   | ar's O<br>proof<br>Á Á<br>É É | ffice at ()<br>of gradu<br>À Ă Ă<br>È È Ì<br>Ì Ò Ó | ation<br>A A<br>I<br>D Ô | ĩ  |                      |          |                         |

Training and Organizational Development Human Resources University of Florida, Gainesville, FL 32611

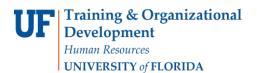

10. From the Commencement Program Consent drop down menu, select whether the student consents to have their name printed in the commencement program. Then, click **ok**.

| dditional Data Required                                                                                                    |                         |                  |                  |                          |                        |                                 |                  |
|----------------------------------------------------------------------------------------------------|-------------------------|------------------|------------------|--------------------------|------------------------|---------------------------------|------------------|
| Name to appear on Credential                                                                                                    |                         |                  |                  |                          |                        |                                 |                  |
| Instructions                                                                                                    |                         |                  |                  |                          |                        |                                 |                  |
| Enter the student name exactly as you want it to appear on the diploma.     Please indicate capital and lower-case letters. Do NOT use all upper or all low     Use only hyphen or period punctuation. No other punctuation will be accepted     Click available characters' below for a list of available characters. Copy diacri     Into name fields as needed.     If you are unable to represent the special characters in your name, please cor     392-1374. | d.<br>itical marks fron | the              |                  |                          |                        |                                 |                  |
| The student must complete the mandatory graduation survey and will be unable to ge<br>until the survey has been completed.                                                                                                    | et a transcript or      | proc             | fof              | gradu                    | atio                   | 1                               |                  |
|                                                                                                    |                         |                  |                  |                          |                        |                                 |                  |
| First Name Alberta                                                                                                    | À                       | Á                | Â                | Ã                        | A A                    | Æ                               | ç                |
| First Name Alberta Middle Name B                                                                                                    | ÀÈ                      |                  | _                | à /                      | -                      | Æ                               | E Ç              |
|                                                                                                    |                         |                  | Ê                | Ëİ                       | í                      | -                               | ï                |
|                                                                                                    | È                       | É                | Ê                | Ë i                      | í                      | î<br>õ õ                        | ï                |
| Middle Name B                                                                                                    | È                       | É                | Ê<br>Ñ<br>Ú      | Ë i<br>ò (               |                        | î<br>õ õ                        | ï<br>Ö           |
| Middle Name B                                                                                                    | È                       | É<br>I<br>Ù<br>â | Ê<br>Ñ<br>Ú<br>ã | Ë i<br>ò (               | i<br>c<br>c<br>c       | î<br>Õ<br>Õ                     | ï<br>Ö<br>à      |
| Middle Name B                                                                                                    | È<br>I<br>Ø             | É<br>I<br>Ù<br>â | Ê<br>Ñ<br>Ú<br>ã | Ë i<br>Ò i<br>û i<br>ä i | í<br>Ó Ó<br>Ú N<br>á a | 1<br>Õ<br>Õ<br>ř<br>ß<br>ř<br>i | ï<br>Ö<br>à<br>è |

- 11. The communication agreement message loads. After reading it, click Ok.
- 12. Click Search/Refresh.

| Credential Type           |                        | <ul> <li>Administra</li> <li>Certificate</li> </ul> | tor PR            | ELIMI     | NARY PR          | EP period        | now ope   | en        |           |       |
|---------------------------|------------------------|-----------------------------------------------------|-------------------|-----------|------------------|------------------|-----------|-----------|-----------|-------|
| Term 2188 Q               |                        |                                                     |                   |           |                  |                  |           |           |           |       |
| Prelim Prep 08/01/201     |                        |                                                     | Prelim Cert       | 10/02/201 |                  |                  | 12:00PM   |           |           |       |
| Calendar Certificate      | es and Undergraduate D | egrees                                              |                   | •         | Export all colle | eges to Excel    |           |           |           |       |
| Final Prep 10/07/201      | 8 8:00AM to 12/17      | 2018 12:00PM                                        | Final Cert        | 12/18/201 | 8 8:00AM         | to 12/18/2018    | 12:00PM   |           |           |       |
| Academic Program          |                        |                                                     |                   |           |                  | college to Excel |           |           |           |       |
|                           | Search/Refresh         | Add Degrae                                          | Ainor Application | Add A     | ssociates Degr   | 10.0             |           |           |           |       |
|                           | Search I               | [ Add Degreen                                       | ninor Application | AUG A     | ssociales Degi   | 66               |           |           |           |       |
|                           |                        |                                                     |                   |           |                  |                  |           |           |           |       |
| Associate of Arts         | Dept D                 |                                                     | Dept Finalized    |           | Col Decisio      |                  | Col Decis |           | Grad Deci |       |
| UGLAS                     | 0 /                    | 0 = 0.00%                                           | 0/ 0              | - 0.00%   | 0/               | 0 = 0.00%        | 0 /       | 0 = 0.00% | 0 /       | 0 = 0 |
| Liberal Arts and Sciences |                        |                                                     |                   |           |                  |                  |           |           |           |       |
| Bachelor of Arts          |                        |                                                     |                   |           |                  |                  |           |           |           |       |
| UGLAS                     | 0 /                    | 4 = 0.00%                                           | 0/ 4              | 0.00%     | 0 /              | 4 = 0.00%        | 0 /       | 4 = 0.00% | 0 /       | 4 = 0 |
| Liberal Arts and Sciences |                        |                                                     |                   |           |                  |                  |           |           |           |       |
| Bachelor of Science       |                        |                                                     |                   |           |                  |                  |           |           |           |       |
| Decretor of Science       | 0 /                    | 1 = 0.00%                                           | 0/ 1              | - 0.00%   | 0 /              | 1 = 0.00%        | 0 /       | 1 = 0.00% | 0/        | 1 = ( |
| UGLAS                     |                        |                                                     |                   |           |                  |                  |           |           |           |       |

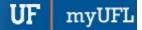

13. To review a list of students who have applied for a credential, click the **credential** you want to review. In this example, click the degree "Bachelor of Science."

| ertifier Level Opepartmen<br>redential Type Opegree                        |                                                                      | PRELIW               | INARY PREP period                                          | i now open     |               |
|----------------------------------------------------------------------------|----------------------------------------------------------------------|----------------------|------------------------------------------------------------|----------------|---------------|
|                                                                            | Fall 2018<br>8:00AM to 10/01/2018 5:00PM<br>Id Undergraduate Degrees | Prelim Cert 10/02/20 | 18 8:00AM to 10/04/2018<br>Export all colleges to Excel    | 12:00PM        |               |
| Final Prep 10/07/2018 8<br>Academic Program                                | 8:00AM to 12/17/2018 12:00PM                                         |                      | 18 8:00AM to 12/18/2018<br>Export selected college to Exce |                |               |
| Associate of Arts                                                          | Dept Decision                                                        | Dept Finalized       | Col Decision                                               | Col Decision F | Grad Decision |
| UGLAS                                                                      | 0 / 0 = 0.00%                                                        | 0 / 0 = 0.00%        | 0 / 0 = 0.00%                                              | 0 / 0 = 0.00%  | 0/ 0          |
|                                                                            |                                                                      |                      |                                                            |                |               |
| Liberal Arts and Sciences Bachelor of Arts UGLAS Liberal Arts and Sciences | 0 / 4 = 0.00%                                                        | 0 / 4 = 0.00%        | 0 / 4 = 0.00%                                              | 0 / 4 = 0.00%  | 0 / 4 =       |

14. A list of students with active applications will appear. To inactivate a student's application, click Inactivate.

|                           | rt Lists                           |                                     |             |                            |
|---------------------------|------------------------------------|-------------------------------------|-------------|----------------------------|
| Active                    |                                    |                                     |             | Inactive List Return to Se |
| Degree: (BS) Bach         | elor of Science - (UGRD:UGLAS) Und | dergraduate - Liberal Arts and Scie | ences       |                            |
| Search by La              | st Name or UFID:                   | View                                | ▼ at:       | ▼ for major                |
|                           |                                    |                                     |             |                            |
|                           |                                    |                                     |             |                            |
| Save                      |                                    |                                     |             |                            |
| Save<br>Active Graduation | on Applicants                      |                                     |             | Personalize   Find   🔄     |
|                           | n Applicants<br>Name               |                                     | Major/Track | Personalize   Find         |

15. Add an optional note for why the student was inactivated. Then, click ok.

| ree Cert Lists                                       |                                                                                                    |
|------------------------------------------------------|----------------------------------------------------------------------------------------------------|
| Notes                                                |                                                                                                    |
| any important notes for this action for              |                                                                                                    |
| igator                                               |                                                                                                    |
| dent dropped required class will graduate next term. | <i>i</i>                                                                                                    |
|                                                      | e Notes<br>I any important notes for this action for<br>ligator<br>udent dropped required class will graduate next term. |

## 16. Click Save.

| Active            |                                              |                           | Inactive List | Return to Search                     |
|-------------------|----------------------------------------------|---------------------------|---------------|--------------------------------------|
| legree: (BS) Bach | elor of Science - (UGRD:UGLAS) Undergraduate | Liberal Arts and Sciences |               |                                      |
| Search by L       | ast Name or UFID: View                       |                           | at: T         | or major                             |
|                   |                                              |                           |               |                                      |
|                   |                                              |                           |               |                                      |
| Save              |                                              |                           |               |                                      |
| Save 8            |                                              |                           |               |                                      |
| Save              |                                              |                           |               | Personalize   Find   [2]  <br>Action |

17. To view a list of applications that are inactive, click the Inactive List button. Click Inactive List.

| C Degree Cert      | Lists                       |                                |                |               |                          |
|--------------------|-----------------------------|--------------------------------|----------------|---------------|--------------------------|
| Active             |                             |                                | C              | Inactive List | Return to Sea            |
| Degree: (BS) Bache | lor of Science - (UGRD:UGLA | S) Undergraduate - Liberal Art | s and Sciences |               |                          |
|                    |                             |                                |                |               |                          |
| Search by Las      | t Name or UFID:             | View                           | ▼ at:          | ▼ for         | major                    |
| Save               |                             | View                           | ۲) at:         | 101           |                          |
|                    |                             | View                           | , us           | 101           | Personalize   Find   [코] |
| Save               |                             | View                           | ▼ ) at:        | 101           |                          |

18. A list of your inactive student applications appears. During advance registration, if a student is removed from the active list, they will be assigned a registration appointment within two days for future terms. To re-activate a student's application, click Activate.

| nactive                  |                          |                                   |                | Active List Return to Se         |
|--------------------------|--------------------------|-----------------------------------|----------------|----------------------------------|
| )egree: (BS) Bache       | lor of Science - (UGRD:U | GLAS) Undergraduate - Liberal Art | s and Sciences |                                  |
| Search by Las            | t Name or UFID:          | View                              | v at:          | • for major                      |
|                          |                          |                                   |                |                                  |
| Save                     | n Applicants             |                                   |                | Personalize   Find               |
| Save<br>Active Graduatio | n Applicants             |                                   | Major/Track    | Personalize   Find   @<br>Action |

- 19. Add an **optional note**. Then, click **ok**.
- 20. Click Save.
- 21. To go back to your list of active student applications, click Active List.
- 22. To see a history of changes made on an individual student's application, click View Log.

| 1 | Active Graduation Ap | plicants          |     | Pe                                  | rsonalize   Find   💷   🔣 | First    |
|---|----------------------|-------------------|-----|-------------------------------------|--------------------------|----------|
|   | Student UFID         | Name              |     | Major/Track                         | Action                   | View Log |
|   | 02062630             | Alberta Alligator |     | Interdisciplinary Studies, Genetics | Inactivate               | View Log |
|   |                      |                   | -9- |                                     |                          |          |

- 23. The log will show you all updates made for a student's application within the degree certification page(s). To go back to your list, click Return.
- 24. To go back to your list of credentials, click Return to Search.
  - When returning to the list of credentials, always click Search/Refresh to see updates to your lists.
- 25. If you want an Excel spreadsheet of all your applications, click Excel.

| Certifier Level   Department Credential Type  Term  Department  Department  Term  Department  Department  Departme | Minor 0              | Administrat | or P              | RELIMI         | IARY PR         | EP period                         | now ope   | en.       |         |     |
|----------------------------------------------------------------------------------------------------|----------------------|-------------|-------------------|----------------|-----------------|-----------------------------------|-----------|-----------|---------|-----|
| Prelim Prep 08/01/2018 8:0                                                                                                    |                      |             | Prelim Cert       |                |                 | to 10/04/2018                     | 12:00PM   |           |         |     |
| Calendar Certificates and                                                                                                    | Undergraduate Degree | IS          |                   | *              | Export all coll | eges to Excel                     |           |           |         |     |
| Final Prep 10/07/2018 8:0                                                                                                    | 00AM to 12/17/2018   | 12:00PM     | Final Cert        |                |                 | to 12/18/2018<br>college to Excel | 12:00PM   |           |         |     |
|                                                                                                    |                      |             |                   |                |                 |                                   |           |           |         |     |
| Search                                                                                                    | Refresh Dept Decisio |             | linor Application |                | col Decisio     |                                   | Col Decis | ion F     | Grad De | :is |
| L                                                                                                    | Dept Decisio         |             | Dept Finalized    | 1              | -               | on                                |           |           | Grad De | cis |
| Associate of Arts<br>UGLAS                                                                                                    | Dept Decisio<br>0 /  | m           | Dept Finalized    | d<br>0 = 0.00% | Col Decision    | on                                |           | 0 = 0.00% | 0.0000  | cis |

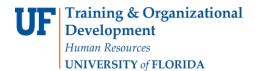

ADDITIONAL HELP

UF myUFL

UF Computing Help Desk 352-392-HELP

Office of the University Registrar 352-392-1374